## **Signing Up for Breeze**

1. You will receive an email from Rosalie Engelke inviting you to Breeze. It will look like the email below. Click "Create Your Login".

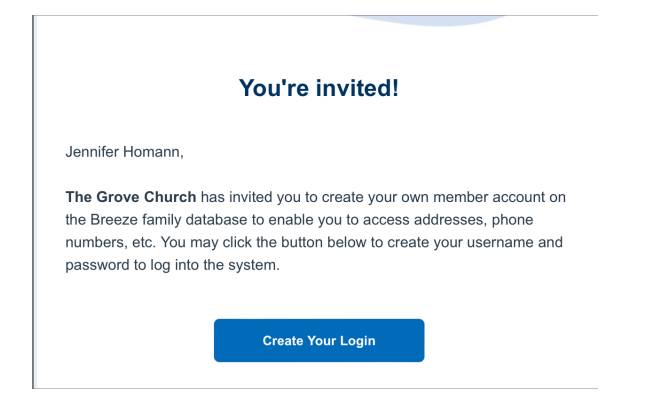

2. When you click on the link, it will bring you to the following page. You will need to enter a username and a password. You will then need to confirm your password before clicking "Create User".

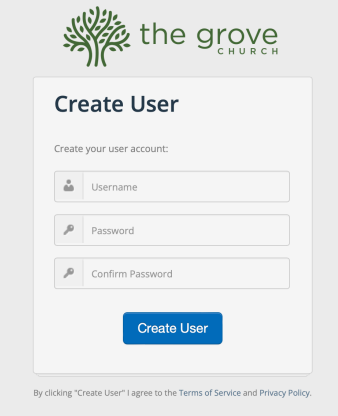

3. It will then bring you to a login page. Enter your username and password. Then click "Sign In". You now have access to all of Breeze!

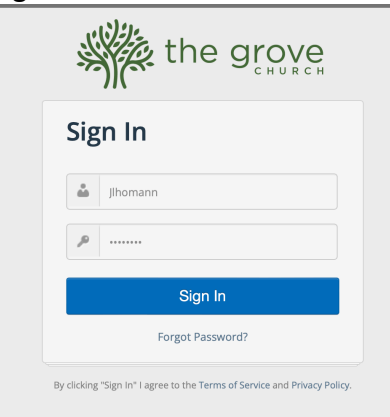

## **Looking Someone Up in Breeze**

All Grove members have a Breeze profile with basic information, including contact information, birthdays, anniversaries, and even spiritual gifts. To find someone in Breeze, use the following steps.

1. First click on "People" on the upper taskbar.

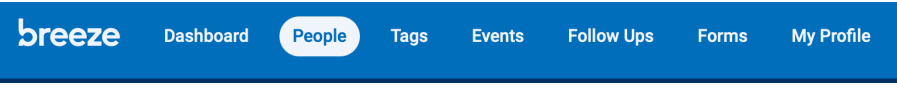

2. On the left-hand side of the page is a search bar. Type in the name of the person you are looking for. You can do first or last name.

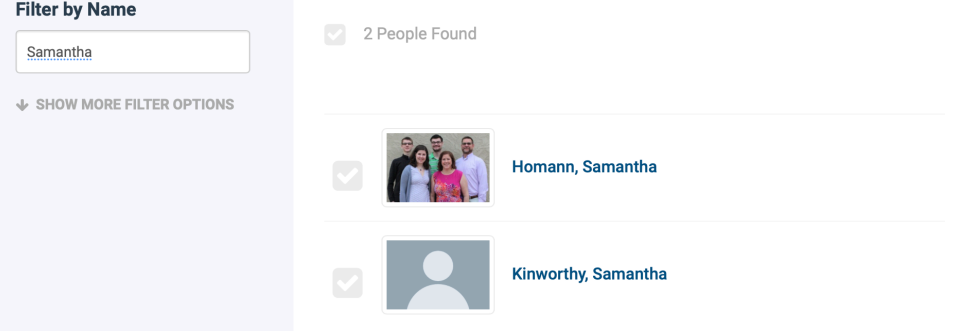

- 3. Results will populate on the right-hand side of the screen. Some individuals will have a picture, others will not.
- 4. Click on the name of the person you want information on. You can click on their picture or directly on their name.
- 5. Their profile will pull up. From there, you can move through different sections to find information, including contact information, family information, spiritual gifts, education & work, small group, involvement, administrative, and forms. Some people will have information in all the sections, others will not.

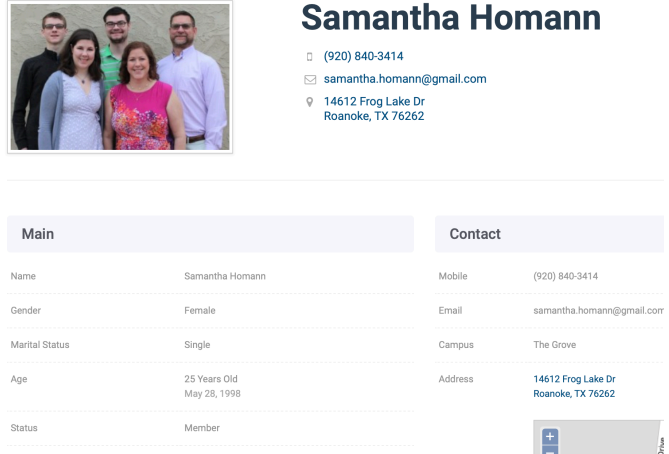